# Redland

### **REDLANDS COAST KOALA WATCH**

## **Frequently asked questions**

Thank you for joining the Redlands Coast Koala Watch community.

Spot koalas by actively looking for them when going about your regular outdoor activities like walking the dog, jogging or picnicking in the park. You then record the information on our survey. Every recording counts. Even if you don't see any koalas, it counts.

The information you collect is used by researchers and Redland City Council to develop koala conservation actions, reduce the incidence of sick and injured koalas, and improve local koala mapping.

Check out Redland City Council's website for more information on our local koalas [www.redland.qld.gov.au/koala.](https://www.redland.qld.gov.au/koala)

#### **Q. How do I get the BioCollect app or webpage?**

On a PC or laptop, you can access the Redlands Coast Koala Watch page from the Redlands Coast hub at [https://biocollect.](https://biocollect.ala.org.au/redlands-coast) [ala.org.au/redlands-coast](https://biocollect.ala.org.au/redlands-coast)

If you are using a phone or iPad, you can download the BioCollect app from the [Apple App store](https://apps.apple.com/au/app/biocollect/id1116877865) or [Google Play store.](https://play.google.com/store/apps/details?id=au.org.ala.biocollect&&hl=en_AU) Once you download the app and log-in using your ALA account, search for Redlands Coast Koala Watch under 'Projects'.

#### **Q. How do I access the survey?**

Now that you are a registered member, the survey is available to you on BioCollect.

On a PC, when you have opened the Redlands Coast Koala Watch page, go to the survey tab and click on the green 'Add a record' button on the right. You can then fill in the survey each time you go out koala spotting, even if you don't see a koala. It's just as important to record non-sightings as it helps our data collection.

On the Biocollect app, search for Redlands Coast Koala Watch or click on it from the My Projects tab. Click on the page when it opens (not the big orange information button, this will take you to the 'about' page). Then click on the small orange plus (+) sign on the top right. A pop up will open that asks you to 'select survey to add records', select Redlands Coast Koala Watch Survey from the list.

#### **Q. How to do I record my location in the survey?**

There a two ways to record the location of the sighting;

- Use the map: The easiest way is to click the 'use my location' arrow  $\Box$  button and it will automatically insert your coordinates (you can adjust accuracy if you are more than 10 metres away from the koala) or you can click on the 'draw a marker'  $\Box$  button and drop it on the map (click on the edit layers button to adjust the marker).
- Add manual coordinates: Click on the 'Add coordinates manually' button then type the latitude and longitude into the fields that open up. You can use google maps or a GPS app to find your coordinates. Take a screenshot of them if you want to add them in later.

#### **Q. What if I can't answer all the questions on the survey?**

Don't worry, koalas are good at snuggling into tricky-to-see spots and they are not always fully visible. Just fill in as much as you can. If you're not sure, click the unsure or unknown option, and move quickly on to the next question. The mandatory fields are marked with an asterisk, and you must fill those in for record verification. Then just fill in everything you can on the rest of the survey.

#### **Q. How long does it take to fill out the survey?**

The survey should only take five minutes to complete. It may take a little longer the first few times you use it until you become familiar with it. Remember, if you can't answer a question (for example, you can't clearly see a tag) just move onto the next question.

#### **Q. What if I don't want to fill out the survey on my mobile device?**

That's fine, we have a paper version of the survey you can download and print from the resources tab. Just take a picture and fill out the paper form, then complete the survey online later.

#### **Q. Do I need to take a picture?**

Please take a picture if at all possible, even if it's not a close-up. The CSIRO require it for verification of the sighting in BioCollect. You can upload a sighting without one, but we won't be able to use it for scientific or data collection purposes.

#### **Q. Will someone check on a koala if I record it as ill or injured in the survey?**

No, we check the data regularly, but not daily. So, if you think a koala may be ill or injured, **please call the Redlands 24hr Wildlife Rescue Service immediately on 3833 4031** and they will assess the situation. We need our volunteers to get to the koala quickly so it can be treated at a wildlife hospital, and we can return it home happy and healthy.

The information on the survey is used for researching the overall health of local koala populations and looking for trends. Disease, in particular, can spread quickly through a local population so it is important that we monitor data for any patterns of outbreaks and respond accordingly.

#### **Q. Do multiple koalas live in the same area?**

Koalas are mostly solitary creatures but often home ranges for koalas will overlap. A dominant male may have several females, joeys and sub-adult males living in or near his home range. This creates a breeding group that leads to a stable population. Check out our 'Koala Trees' information sheet for more information.

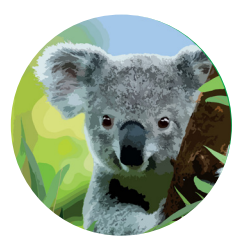

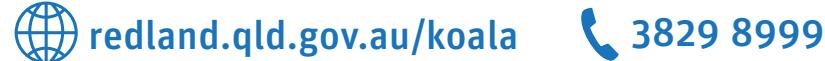

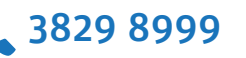